#### Lanka Education and Research Network

#### Disaster recovery (Backup)

Geethike Jayasinghe/ LEARN

### Introduction to Backups

Backup and recovery is essential. Failure to have verified backup and recovery procedures puts your data at risk of loss. Users often only learn this lesson after critical information they require is permanently lost. Attempting to recover from data loss can be both time consuming and extremely difficult. So learn from others mistakes, and ensure beforehand that you have a system in place that protects your data and suits your needs.

## Some key points about Backups:

Before deciding on a backup and recovery strategy you have to ask the following questions:

- **1. Why?**  Why are you protecting yourself against disaster? Does it matter if you lose data? What losses will you suffer (\$\$\$)?
- **2. What?**  What are you going to backup? Your entire hard drive or just some of the data?
- **3. When? -** When is the best time to backup your system? How often will you perform a backup? When will you use full backups and incremental backups.
- **4. Where? -** Where will the backups be stored? On-site? Off-Site? Cloud?
- **5. Medium? -** Attached storage (usb stick, usb hard drive, tape drive), backup server? OSI layers).

## Types of Backup:

There are many methods to provide backup and recovery; choosing the best process for you or your business will have to take several factors in to account.

- **1. Recovery time objective (RTO):** How fast should data be recovered? Can you continue to operate if data recovery is not recovered for a day, a week, etc?
- **2. Recovery point objective (RPO):** How much data can be lost. Can you lose two hours, two days or two weeks of data?

#### *example:*

*if you can withstand losing one week of data then a weekly backup would be sufficient, but if you can only withstand losing one day then you would need to employ a nightly backup (or a variation)*

## Types of Backup:

- **1. Full:** A full backup backs up all the files in the back up target.
- **2. Incremental:** An incremental backup backs up all the files that have changed since the last backup.
- **3. Differential:** A differential backup backs up all the files that have changed since the last full backup.

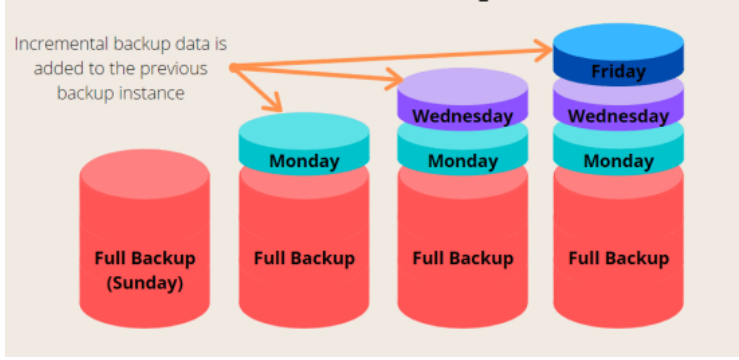

#### **Incremental Backup Process**

#### **Differential Backup**

Data is copied in its entirety to begin with, and then only sets of backup with a change are backed up each time a backup is initiated after that.

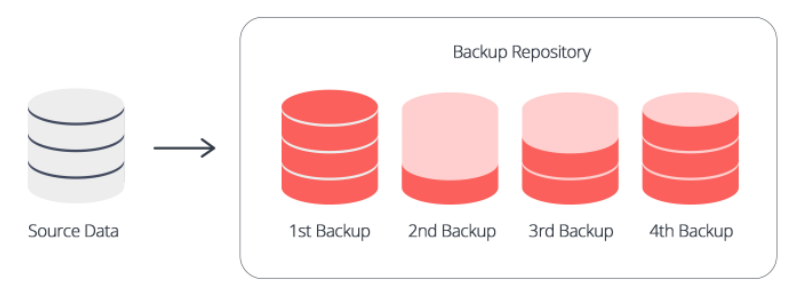

## Backup Methods

Depending on your budget and specific RTO and RPO you can choose from manual, local automated, or remote automated.

- **1. Manual -** Manual backup would be initiated on a schedule by the user and is the most common method for home users to backup their files. This method is also the least reliable.
- **2. Local automated -** Automated backups that target a hard drive or tape drive attached to the physical box being backed up fall into this category. Advanced home users and small businesses will often use this method.
- **3. Remote automated -** Automated backups that target a hard drive, tape drive or virtual tape library (VTL) over the network fall into this backup. This type of backup is often used by businesses that have money they can dedicate to the process of backup. As the organization becomes more mature they may even stage the backup on multiple mediums and increase the distance between backup and production systems.

#### mtime, atime and ctime

Ubuntu records three different times for each file:

**mtime** - modification time; this value is changed when the contents of the file is changed.

*note: file system backups change atime while raw device backups will not. If you are implementing incremental or differential backups this is important*

**atime -** access time; the value of this is changed when the file is accessed. The atime can also change when a backup utility or script has read the file as well as when a user has reads the file.

**ctime -** change time; the value is updated whenever the attributes of the file change. This can be ownership or permission.

### Recovery

*Note: many people consider only the backup part of this process and do nothing to verify that the backup can be restored. It is very important to test that your backup process is working and that data can be recovered.*

It is crucial that your backups are tested by restoring them. Here are some tests you should do to ensure that you can recover from a disaster:

- 1. Restore many single files
- 2. Restore an older version of a file
- 3. Restore an entire folder
- 4. Restore an entire drive and compare the checksum
- If you do not test you may find out that nothing was being backed up when you need to restore the files in reality.

## Backup Utilities

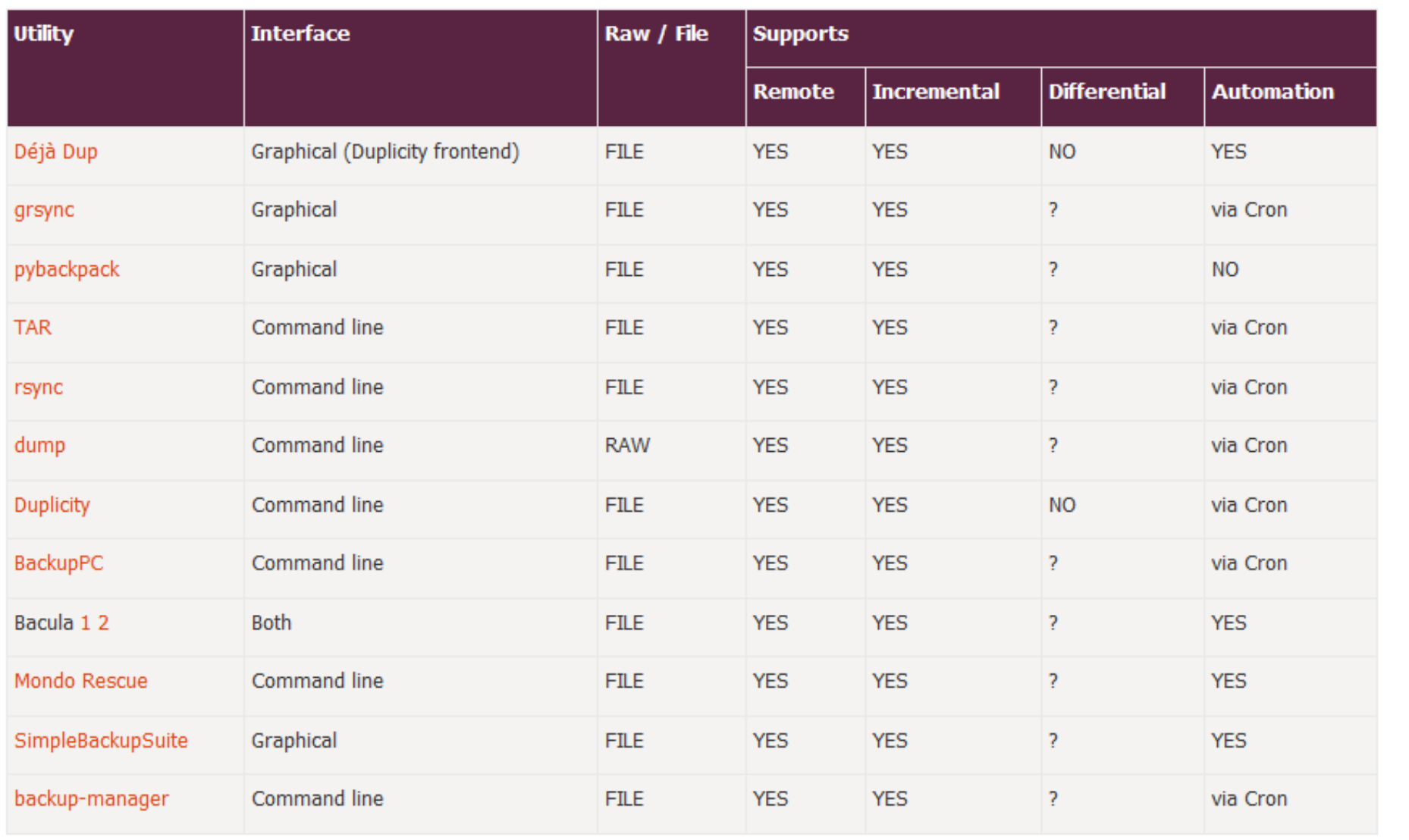

#### Bacula

Bacula is a backup program enabling you to backup, restore, and verify data across your network. There are Bacula clients for Linux, Windows, and Mac OS X - making it a cross-platform network wide solution.

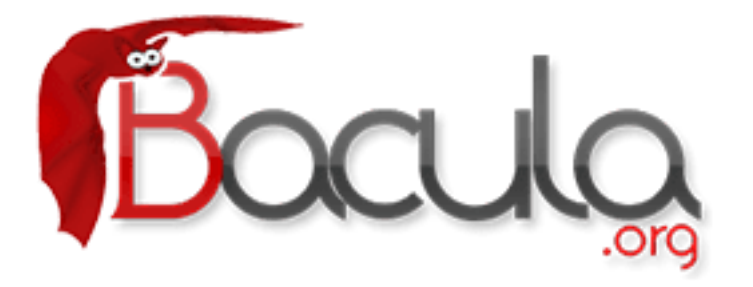

<https://www.bacula.org/>

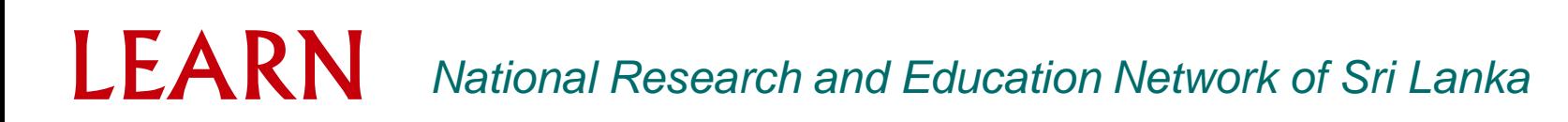

*Bacula is made up of several components and services used to manage which files to backup and backup locations:*

**Bacula Director:** a service that controls all backup, restore, verify, and archive operations.

**Bacula Console:** an application allowing communication with the Director. There are three versions of the Console:

- **Text based command line version.**
- Gnome based GTK+ Graphical User Interface (GUI) interface.
- wxWidgets GUI interface.

**Bacula File:** also known as the Bacula Client program. This application is installed on machines to be backed up, and is responsible for the data requested by the Director.

**Bacula Storage:** the programs that perform the storage and recovery of data to the physical media.

**Bacula Catalog:** is responsible for maintaining the file indexes and volume databases for all files backed up, enabling quick location and restoration of archived files. The Catalog supports three different databases MySQL, PostgreSQL, and SQLite.

**Bacula Monitor:** allows the monitoring of the Director, File daemons, and Storage daemons. Currently the Monitor is only available as a GTK+ GUI application.

*These services and applications can be run on multiple servers and clients, or they can be installed on one machine if backing up a single disk or volume.*

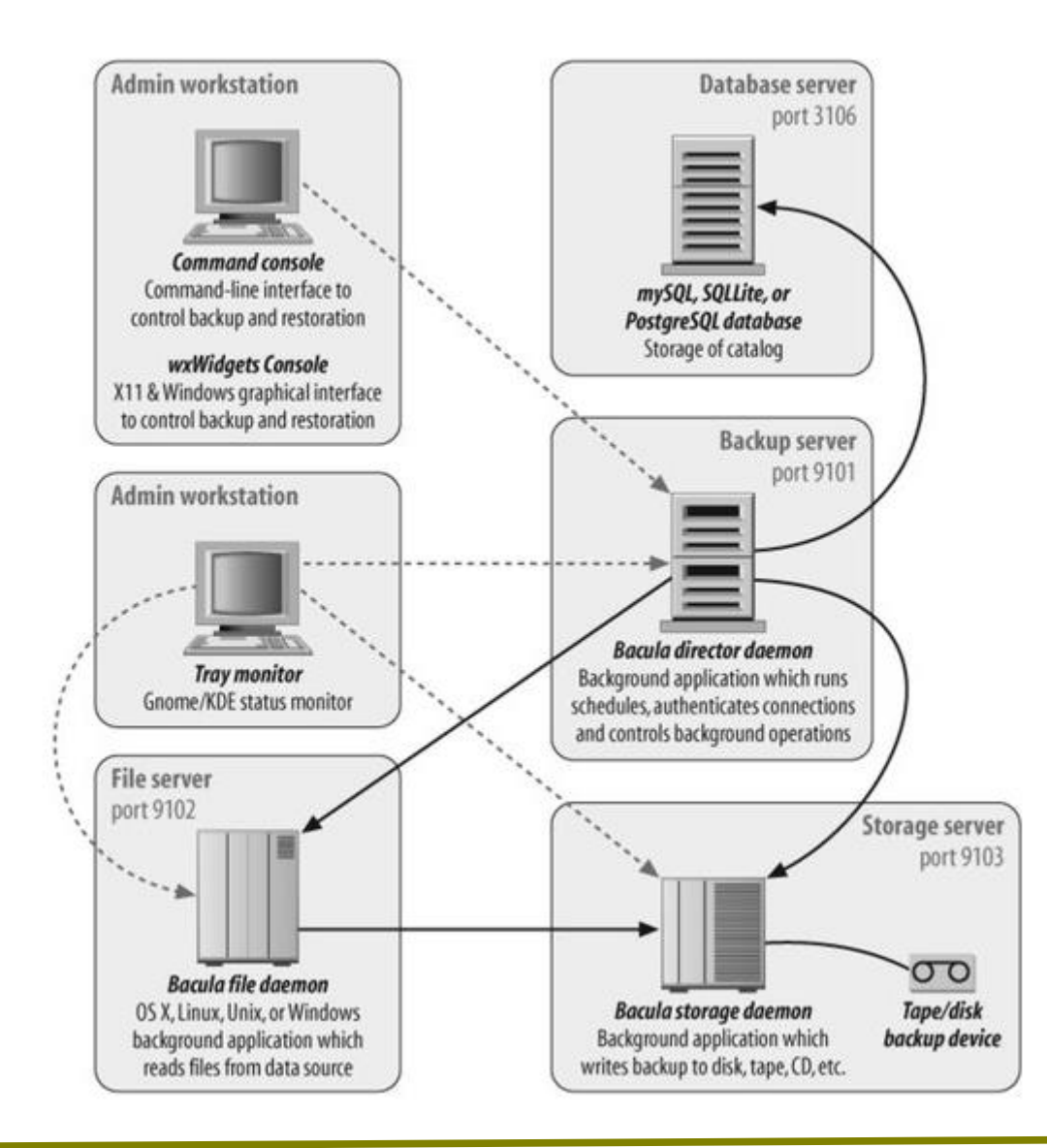

#### *Director*

*The Bacula director is the application at the heart of a Bacula deployment: it manages media pool definition, scheduling, dependency tracking, access control, and reporting. It is responsible for nearly all policy-based configuration. Most changes to Bacula configuration occur in the director's configuration file.*

#### *Database server*

*Another essential piece of the Bacula design philosophy is the catalogan index of backedup file storage locationswhich is kept in a relational database and accessed by SQL queries and updates. Currently, Bacula supports three databases: SQLite, MySQL, and PostgreSQL.*

#### *Storage daemon*

*The Bacula storage daemon manages interaction with media used to store backup data and is the only part of Bacula that actually communicates with volumes (such as tape, disk, or DVD-ROM) used for backups. All other Bacula components use the storage daemon's TCP/IP interface to communicate with the storage daemon and are unaware of the actual methods used to store and retrieve data. The storage daemon manages mounting and unmounting of storage volumes, labeling tapes (using OCR barcodes if available), and management of automatic tape loaders/libraries (ATLs).*

#### *File daemon*

*The file daemon actually transfers the client's data to the storage server. It must be installed on each machine that is to be backed up. This piece communicates with the director to determine what client data is to be backed up and which storage daemon is to be used, and then transmits the data directly to the selected storage daemon, including metadata about the files it is sending (such as file size, access control parameters, and ownership information) as well as file contents.*

#### *Administrative console*

*The administrative console provides the operator user interface for job management, message handling, and status information. Volume management operations (like manually labeling a new storage volume) are also handled from the console.*

*The console comes in multiple flavors. A line-mode console is available on all platforms, is the most well supported, and is the way most administrators choose to interact with Bacula. A GUI is available on systems with the wxWidgets libraries; the current GUI is a graphical wrapper over the line-mode interface, which makes interactive file restoration somewhat easier and provides tab-completion and instant interactive help for commands. The line-mode console is often preferred, largely because it is easy to operate over low-bandwidth connections, making remote administration easier. The Bacula console does not have to run on the same machine as the director.*

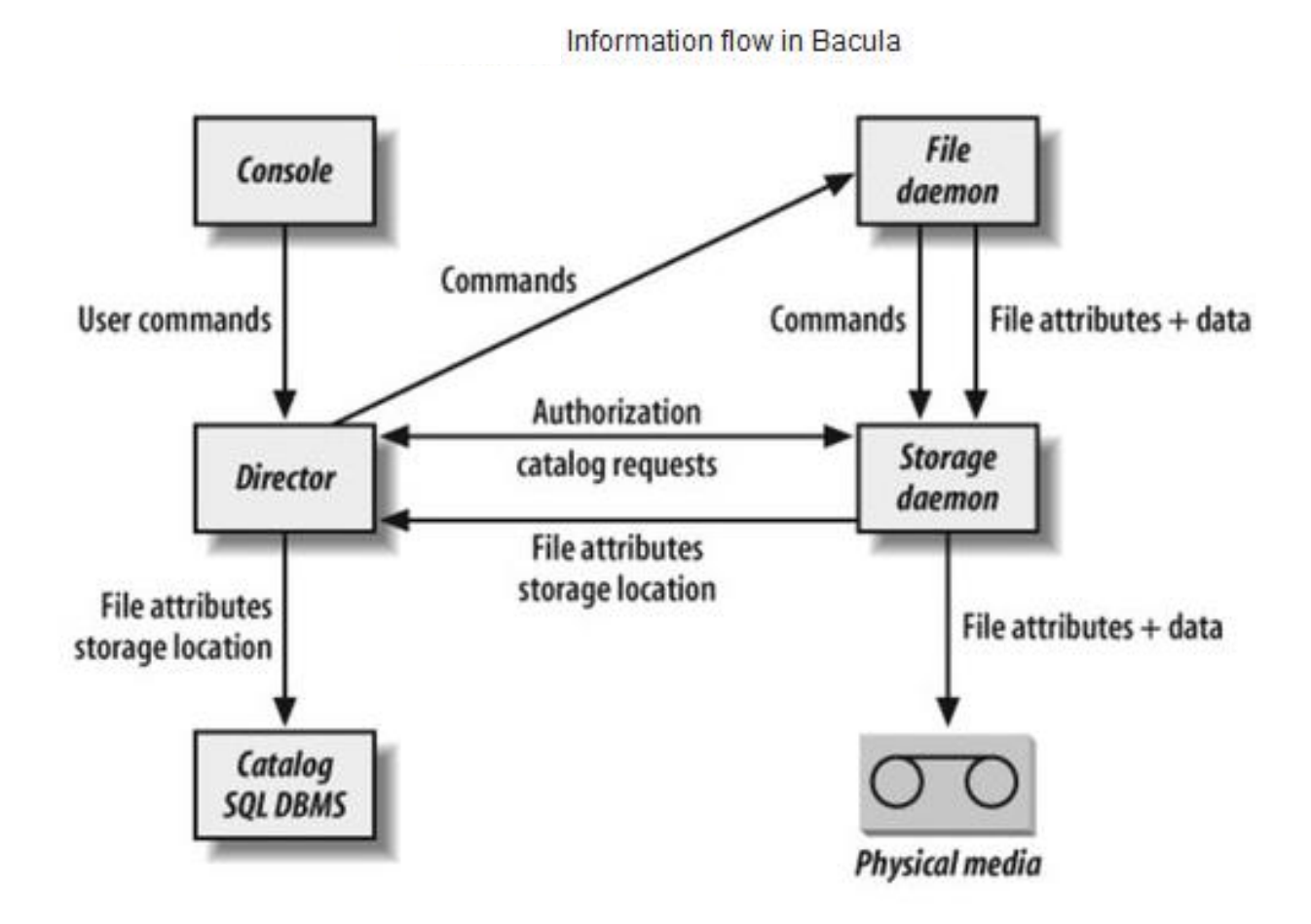

#### bacula-dir.conf

```
Director {
                                      # define myself
  Name = what-dir
                                # where we listen for UA connections
  DIRport = 9101QueryFile = "/etc/bacula/query.sql"
  WorkingDirectory = "/var/bacula"PidDirectory = "/var/run"Maximum Concurrent Jobs = 1Password = "BCONSOLE PASSWORD"
                                         # Console password
 Messages = Daemon}
```
## Job Definitions

*Job definitions let you set up common configuration data for many jobs at once.*

```
JobDefs {
 Name = "DefaultJob"Type = BackupLevel = IncrementalSchedule = "MonthlyCycle"
 Storage = LTO-1Messages = Standard
  Pool = MonthlyPriority = 20Y
JobDefs {
 Name = "DefaultGenie"
  Type = BackupLevel = IncrementalSchedule = "MonthlyCycle"
  Storage = LTO-1Messages = Standard
  Pool = GeniePriority = 10Y
```
#### Create a backup job:

*A Backup job, which must have a unique name, defines the details of which Client and which data should be backed up.*

```
Job fName = "What"JobDefs = "DefaultJob"
 Client = what-fdFileset = WhatFileSetWrite Bootstrap = "/var/bacula/what.bsr"
ł
FileSet {
 Name = "WhatFilesSet"Include {
    Options {
      signature = MD5Y
    File = /etcFile = /var/baculaY
Y
```
#### Create a backup job:

*A Backup job, which must have a unique name, defines the details of which Client and which data should be backed up.*

```
Name = "How"JobDefs = "DefaultJob"
  Client = how-fdFileset = HowFileSetWrite Bootstrap = \sqrt{n} /var/bacula/how.bsr"
<sup>}</sup>
FileSet {
  Name = "HowFileSet"Include {
    Options {
      signature = MD5Y
    File = /etcFile = /var/heimalFile = /var/log}
Y
```
### Schedule backup job:

```
#
# When to do the backups, full backup on first sunday of the month,
  differential (i.e. incremental since full) every other sunday,
#
# and incremental backups other days
# This schedule does a monthly full, and then incrementals
Schedule {
 Name = "MonthlyCycle"
 # Run Full backup on first day of each month
  Run = Level = Full on 1 at 1:05# Run incremental on other days
  Run = Level=Incremental on 2-31 at 1:05# Run Archive full backup on 1st day of each quarter.
  Run = Level=Full Pool=Archive on jan 1 at 1:00
  Run = Level=Full Pool=Archive on apr 1 at 1:00
  Run = Level=Full Pool=Archive on jul 1 at 1:00
  Run = Level=Full Pool=Archive on oct 1 at 1:00
}
```
## Adding client definitions:

```
# Client (File Services) to backup
Client \{Name = what-fdAddress = what isds, duke.eduFDPort = 9102Catalog = MvCatalogPassword = "WHAT BACULA-FD PASSWORD"
                                                # password for FileDaemon
  File Retention = 100 days
  Job Retention = 6 months
                                      # Prune expired Jobs/Files
 AutoPrune = yes
ł
# which client definition
Client \{Name = which-fdAddress = which.isds.duke.eduFDPort = 9102Catalog = MyCatalog
  Password = "WHICH BACULA-FD PASSWORD"
  File Retention = 100 days
  Job Retention = 6 months
 AutoPrune = yes
                                      # Prune expired Jobs/Files
Y
```
### Adding pool definitions:

```
Pool {
  Name = GeniePool Type = Backup
  Recycle = yesRecycle Oldest Volume = yes
  AutoPrune = yesVolume Retention = 128 days
  Accept Any Volume = yes
  Volume Use Duration = 30 days
  Label Format = Genie-
ł
```
- # Bacula can automatically recycle Volumes
	- # Recycle oldest Volumes first
- # Prune expired volumes
- # Approx 4 months
- # write on any volume in the pool
	- # Allow writing only for 30 days

### Adding Storage definitions:

```
Storage {
  Name = LTO-1# Do not use "localhost" here
                                             # N.B. Use a fully qualified name here
  Address = what.isds.duke.eduSDPort = 9103Password = "LTO-1 STORAGE DAEMON ON WHAT PASSWORD"
  Device = LT0-1Media Type = LTO-1Autochanger = yes
}
```
### Adding Restore definitions:

```
# Standard Restore template, to be changed by Console program
Job fName = "RestoreFiles"
  Type = RestoreClient=what-fd
  FileSet="WhatFileSet"
 Storage = LTO-1Pool = MonthlyMessages = Standard
  Where = /tmp/bacula-restores}
```
### Bacula Storage Daemon Configuration file:

```
# definition of myself
Storage {
  Name = what-sdSDPort = 9103# Director's port
  WorkingDirectory = "/var/bacula"
  Pid Directory = "/var/run"
  Maximum Concurrent Jobs = 20}
#
# List Directors who are permitted to contact Storage daemon
#
Director {
  Name = what-dir
  Password = "LTO-1 STORAGE DAEMON ON WHAT PASSWORD"
}
```
## Bacula Storage Daemon Configuration file:

```
#
# Devices supported by this Storage daemon
 To connect, the Director's bacula-dir.conf must have the
#
   same Name and MediaType.
#
#
Device {
  Name = FileStorageMedia Type = FileArchive Device = \mathsf{tmp}/\mathsf{bacula}Label media = yes;# lets Bacula label unlabeled media
  Random Access = Yes;# when device opened, read it
  Automatic Mount = yes;RemovaleMedia = no;AlwaysOpen = no;
Y
```
## Bacula File Daemon Configuration file:

```
#
# List Directors who are permitted to contact this File daemon
#
Director {
  Name = what-dirPassword = "WHAT BACULA-FD PASSWORD"
}
#
# "Global" File daemon configuration specifications
#
                                      # this is me
FileDaemon {
  Name = what-fd# where we listen for the director
  FDDort = 9102WorkingDirectory = /var/baculaPid Directory = /var/runMaximum Concurrent Jobs = 20}
```
# Thank You

Geethike Jayasinghe/LEARN

Email: geethike@learn.ac.lk